УТВЕРЖДАЮ

**Технический директор ООО «ИЦРМ»**

**М. С. Казаков** *1 0* **2020 г.**

Государственная система обеспечения единства измерений

# **Измерители частичных разрядов PDM HORIZON**

**Методика поверки**

**ИЦРМ-МП-252-20**

г. Москва 2020 г.

# Содержание

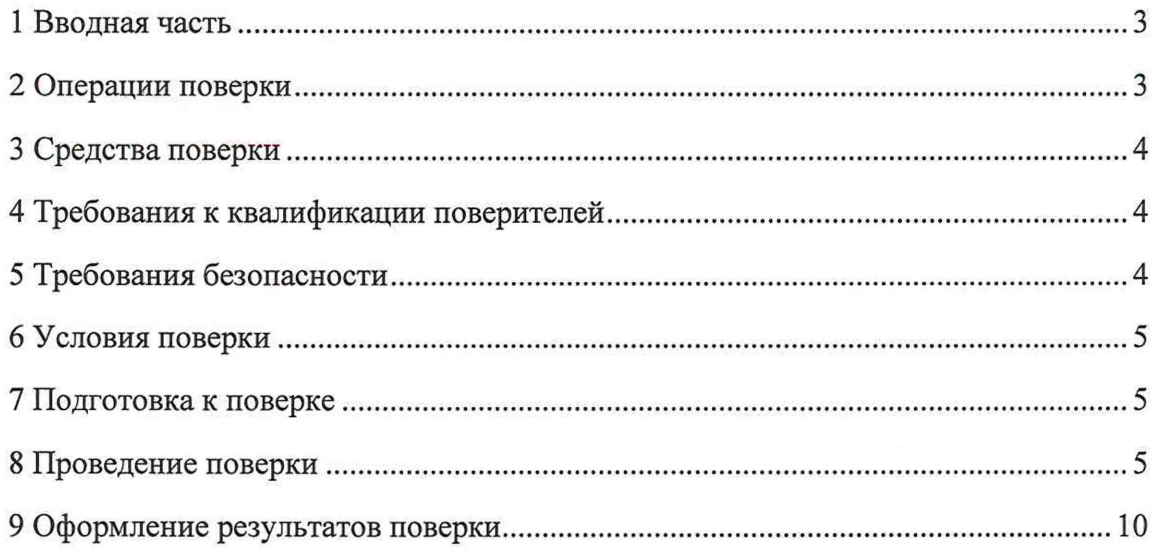

# <span id="page-2-0"></span>1 ВВОДНАЯ ЧАСТЬ

1.1 Настоящая методика поверки распространяется на измерители частичных разрядов PDM HORIZON (далее – измерители), изготавливаемые Обществом с ограниченной ответственностью «Светопровод» (ООО «Светопровод»), и устанавливает методику их первичной и периодической поверок.

1.2 На первичную поверку следует предъявлять измерители до ввода в эксплуатацию и после ремонта.

1.3 На периодическую поверку следует предъявлять измерители в процессе эксплуатации и/или хранения.

1.4 Допускается проведение первичной (периодической) поверки отдельных измерительных каналов и проведение периодической поверки на меньшем числе поддиапазонов измерений в соответствии с заявлением владельца средства измерений, с обязательным указанием в свидетельстве о поверке информации об объеме проведенной поверки.

1.5 Интервал между поверками в процессе эксплуатации и хранения устанавливается потребителем с учетом условий и интенсивности эксплуатации, но не реже одного раза в 2 года.

1.6 Метрологические характеристики измерителей приведены в таблице 1. Таблица 1 - Метрологические характеристики

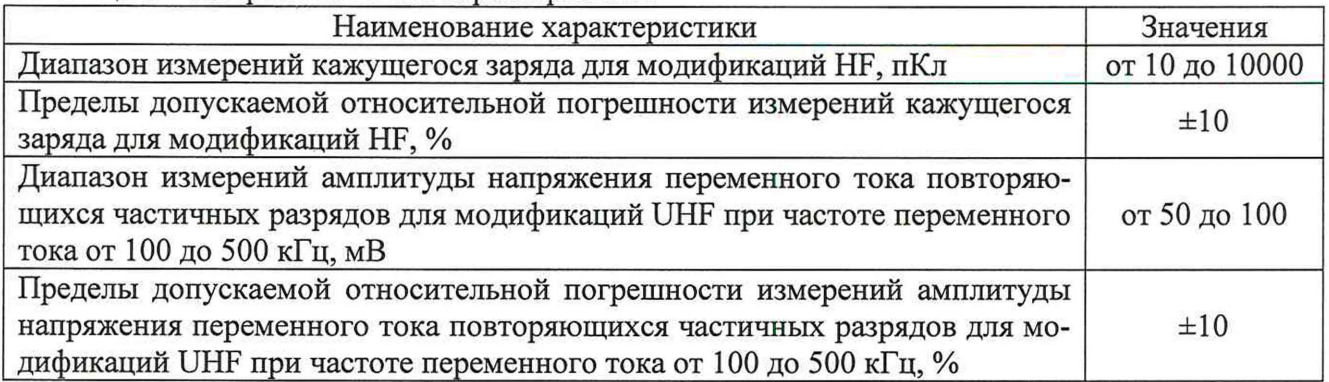

## <span id="page-2-1"></span>2 ОПЕРАЦИИ ПОВЕРКИ

2.1 При проведении поверки выполняют операции, указанные в таблице 2.

Таблина 2

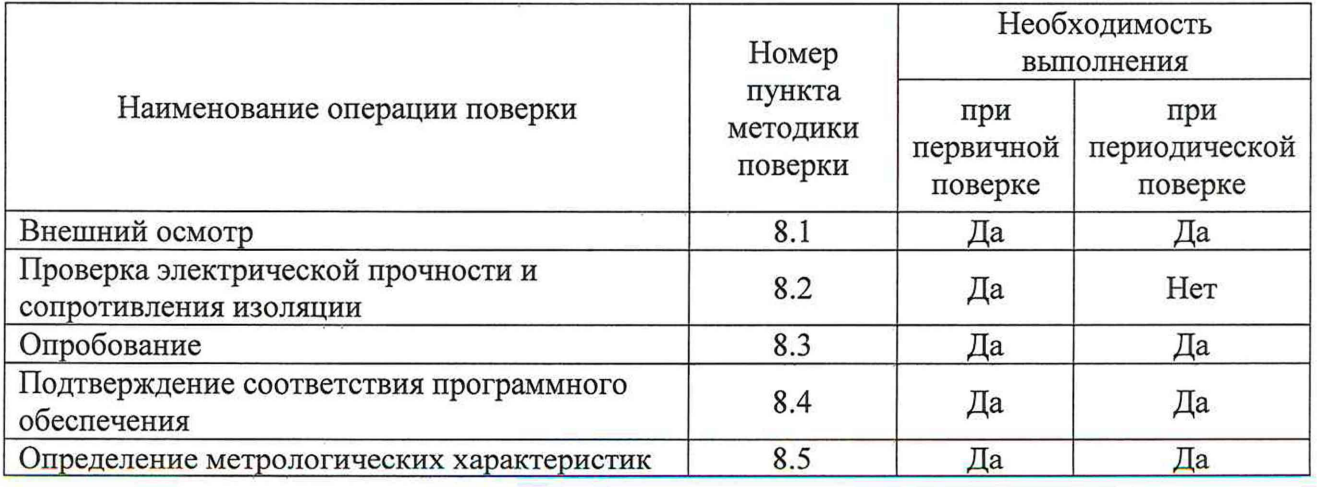

2.2 Последовательность проведения операций поверки обязательна.

2.3 При получении отрицательного результата в процессе выполнения любой из операций поверки измеритель бракуют и его поверку прекращают.

## 3 СРЕДСТВА ПОВЕРКИ

3.1 При проведении поверки рекомендуется применять средства поверки, приведенные в таблице 3.

Таблица 3

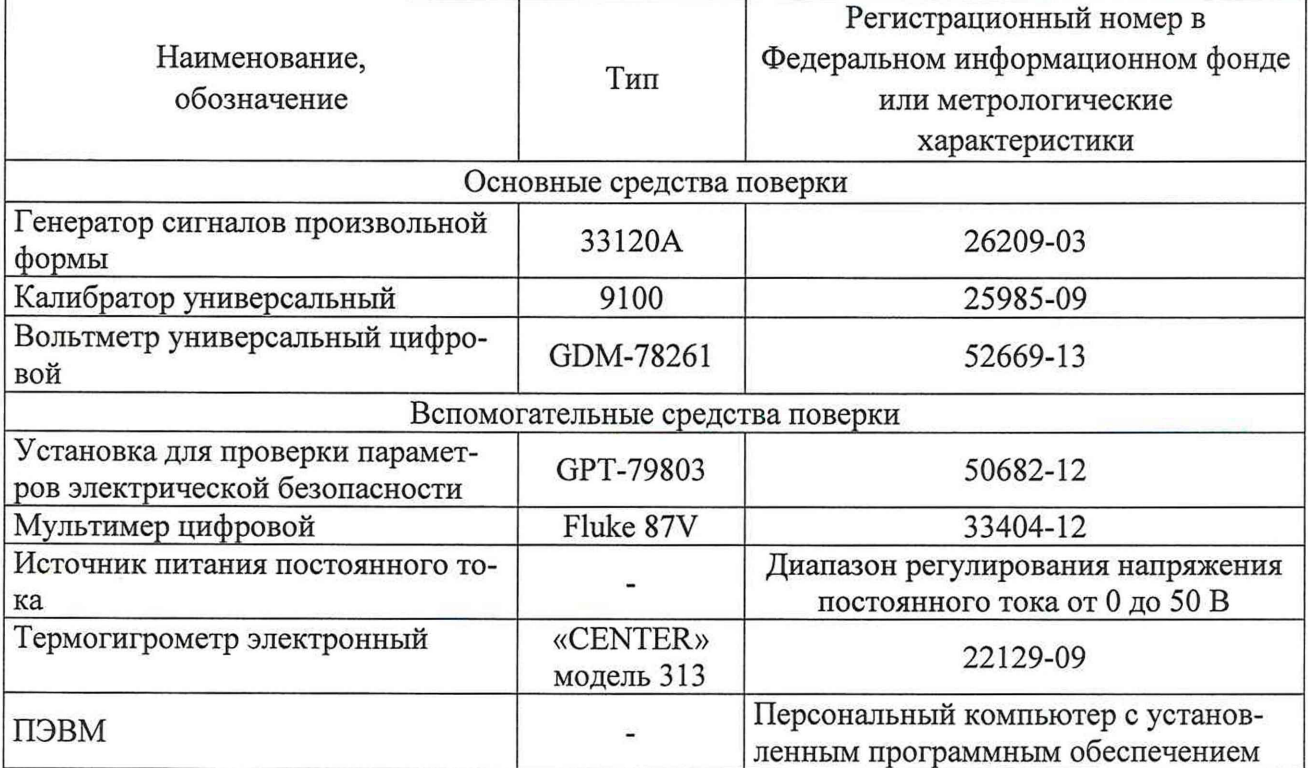

3.2 Допускается применение других средств поверки, обеспечивающих определение характеристик измерителей с требуемой точностью.

3.3 Применяемые средства поверки должны быть исправны.

<span id="page-3-0"></span>3.4 Средства измерений должны иметь действующие свидетельства о поверке. Испытательное оборудование должно быть аттестовано.

## 4 ТРЕБОВАНИЯ К КВАЛИФИКАЦИИ ПОВЕРИТЕЛЕЙ

4.1 К проведению поверки допускаются лица, изучившие настоящую методику, эксплуатационную документацию на измерители и средства поверки.

4.2 К проведению поверки допускаются лица, являющиеся специалистами органа метрологической службы, юридического лица или индивидуального предпринимателя, аккредитованного на право поверки, непосредственно осуществляющие поверку средств измерений данного типа.

## 5 ТРЕБОВАНИЯ БЕЗОПАСНОСТИ

5.1 При проведении поверки должны быть соблюдены требования безопасности, установленные ГОСТ 12.3.019-80. Также должны быть соблюдены требования безопасности, изложенные в эксплуатационных документах на измерители и применяемые средства поверки.

5.2 Средства поверки, которые подлежат заземлению, должны быть надежно заземлены. Подсоединение зажимов защитного заземления к контуру заземления должно производиться ранее других соединений, а отсоединение - после всех отсоединений.

## 6 УСЛОВИЯ ПОВЕРКИ

6.1 При проведении поверки должны соблюдаться следующие условия измерений:

температура окружающего воздуха от +15 до +25 °С;  $\overline{\phantom{0}}$ 

относительная влажность воздуха от 30 до 80 %.

6.2 Для контроля температуры относительной влажности окружающей среды использовать термогигрометр электронный «CENTER» модель 313.

## 7 ПОДГОТОВКА К ПОВЕРКЕ

 $7.1 \text{ Перед}$ проведением поверки необходимо выполнить следующие подготовительные работы:

- провести технические и организационные мероприятия по обеспечению безопасности проводимых работ в соответствии с действующими положениями FOCT 12.2.007.0-75:

- выдержать измеритель в условиях окружающей среды, указанных в п. 6.1, не менее 2 ч, если он находился в климатических условиях, отличающихся от указанных в п.  $6.1:$ 

- подготовить к работе средства измерений, используемые при поверке, в соответствии с руководствами по их эксплуатации, а также подготовить к работе персональный компьютер с установленным программным обеспечением (далее - ПО).

## 8 ПРОВЕДЕНИЕ ПОВЕРКИ

8.1 Внешний осмотр

При внешнем осмотре устанавливается соответствие измерителя следующим требованиям:

- соответствие комплектности измерителя комплектности, указанной в руководстве по эксплуатации;

- надежность фиксации всех элементов и подключений;

- отсутствие механических повреждений корпуса;

- отсутствие механических повреждений органов управления, четкость и ясность всех надписей на панелях, чистота всех разъемов, клемм и измерительных проводов.

Результат проверки считают положительным, если соблюдаются вышеуказанные требования.

8.2 Проверка электрической прочности и сопротивления изоляции

8.2.1 Проверку электрической прочности изоляции измерителей для измерителей с напряжением питания переменного тока) проводить при помощи установки для проверки параметров электрической безопасности GPT-79803 (далее - GPT-79803) путем подачи в течение одной минуты испытательного напряжения 1,5 кВ частотой 50 Гц между всеми соединенными зажимами питания и корпусом измерителя, обернутым в металлическую проводящую фольгу (для неметаллического корпуса), в соответствии с ЭД.

Результаты проверки считать положительными, если во время подачи испытательного напряжения не произошло пробоя или перекрытия изоляции.

8.2.2 Проверку электрической сопротивления изоляции измерителей проводить при помощи GPT-79803 путем подачи испытательного напряжения со значением 500 В между всеми соединенными зажимами питания и корпусом измерителя, обернутым в металлическую проводящую фольгу (для неметаллического корпуса), в соответствии с ЭД.

Измерить значение электрического сопротивления изоляции.

Результаты считают положительными, если электрическое сопротивление изоляции не менее 20 МОм.

8.3 Опробование

Опробование проводят в следующей последовательности:

1) Включить питание измерителя согласно руководство по эксплуатации.

2) Подключить измеритель к персональному компьютеру в соответствии с руководством по эксплуатации и запустить на персональном компьютере внешнее ПО.

3) Зафиксировать загорание зеленого светодиода на корпусе измерителя и зеленой кнопки в ПО на персональном компьютере (в соответствии с рисунком 1), а также зафиксировать характерный щелчок при включении измерителя.

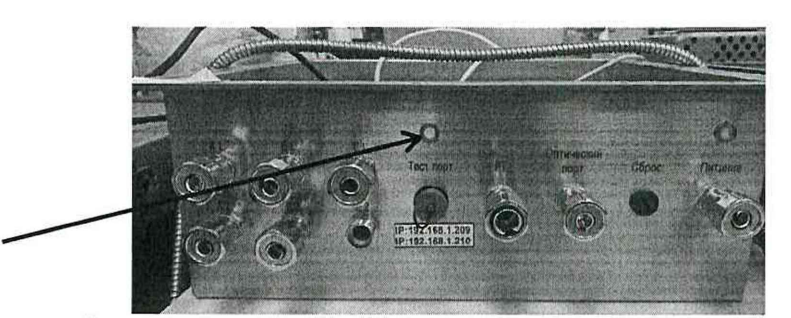

а) проверка загорания зеленого светодиода на корпусе

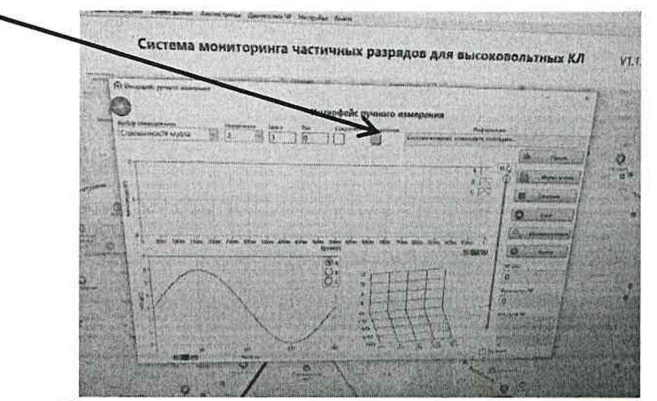

б) проверка загорания зеленой кнопки в ПО

Рисунок 1 - Опробование измерителей

Результаты считают положительными, если после включения измерителя на корпусе измерителя загорелся зеленый светодиод и загорелась зеленая кнопка в ПО на персональном компьютере в соответствии с рисунком 1, а также зафиксирован характерный щелчок при включении измерителя.

8.4 Подтверждение соответствия ПО

Проверка подтверждения соответствия ПО проводится в следующей последовательности

1) Подготовить и включить измеритель в соответствии с эксплуатационной документацией.

2) Запустить на персональном компью тере внешнее ПО.

3) В открывшемся окне на экране персонального компьютера зафиксировать версию внешнего ПО.

Результат проверки считают положительным, если номер версии и идентификационное наименование внешнего ПО совпадают с данными, представленными в таблице 4.

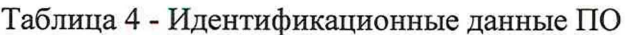

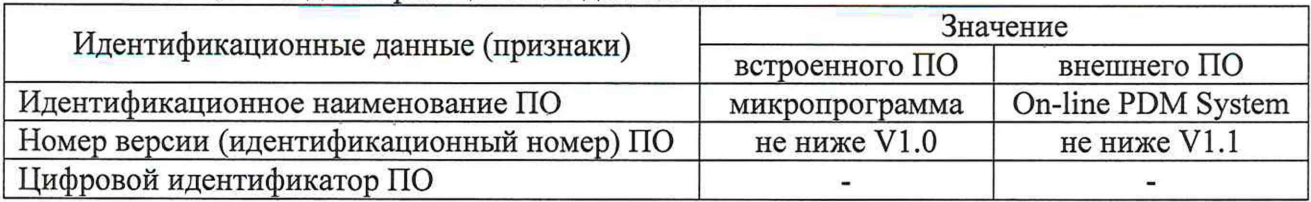

Встроенное ПО (микропрограмма) заносится в программируемое постоянное запоминающее устройство (ППЗУ) предприятием-изготовителем и не может быть изменено и считано пользователем.

8.5 Определение метрологических характеристик

8.5.1 Определение относительной погрешности измерений кажущегося заряда для модификаций НГ проводить в следующем порядке:

1) Подготовить измеритель и генератор сигналов произвольной формы 33120А (далее по тексту - генератор) или калибратор универсальный 9100 (далее - калибратор) совместно с вольтметром универсальным цифровым GDM-78261 (далее - вольтметр) в соответствии с эксплуатационной документацией.

2) Собрать структурную схему в соответствии с рисунком 2.

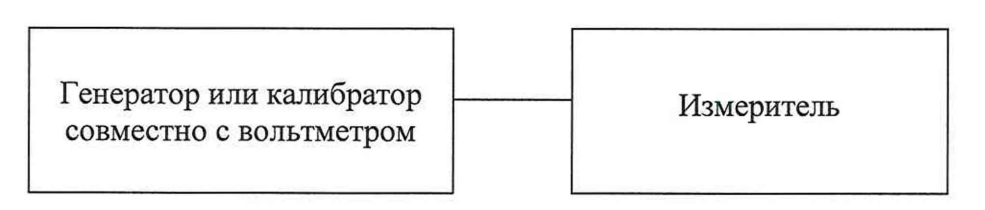

Примечание: Генератор использовать для сигналов свыше 20 мВ; калибратор совместно с вольтметром использовать для сигналов до 20 мВ.

Рисунок 2 - Схема структурная определения относительной погрешности измерений

3) Загрузить внешнее ПО на ПК и провести конфигурацию ПО в соответствии с руководством по эксплуатации.

4) Включить измеритель и генератор/калибратор совместно с вольтметром в соответствии с эксплуатационной документацией.

5) При помощи генератора/калибратора установить значение испытательного сигнала (форма сигнала - меандр) с характеристиками, представленными в таблице 5 и подать на вход измерителя. Напряжение переменного тока, заданного с калибратора, контролировать с помощью вольтметра.

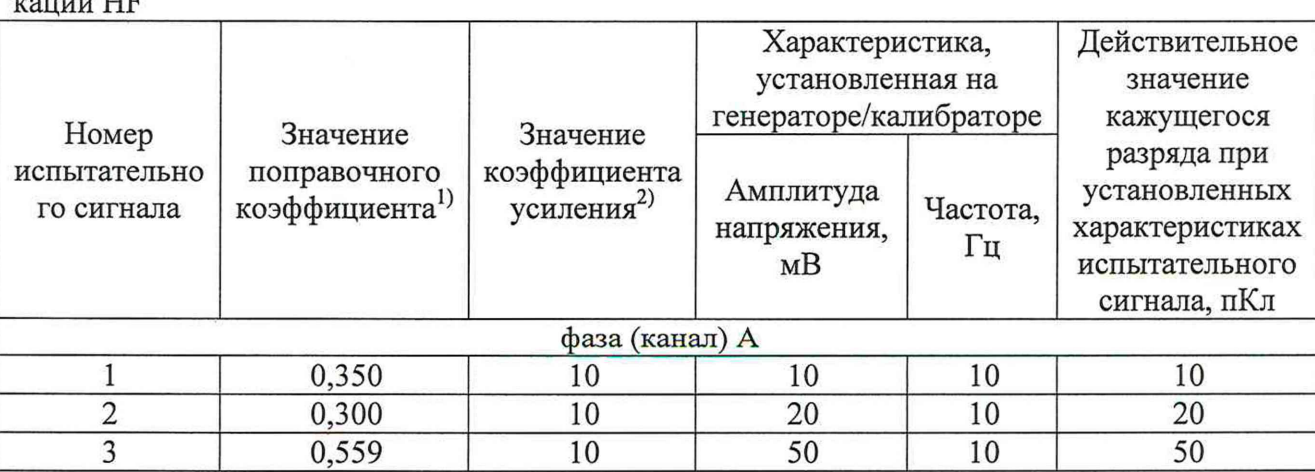

Таблица 5 - Испытательные сигналы при измерении кажущегося заряда для модифи-

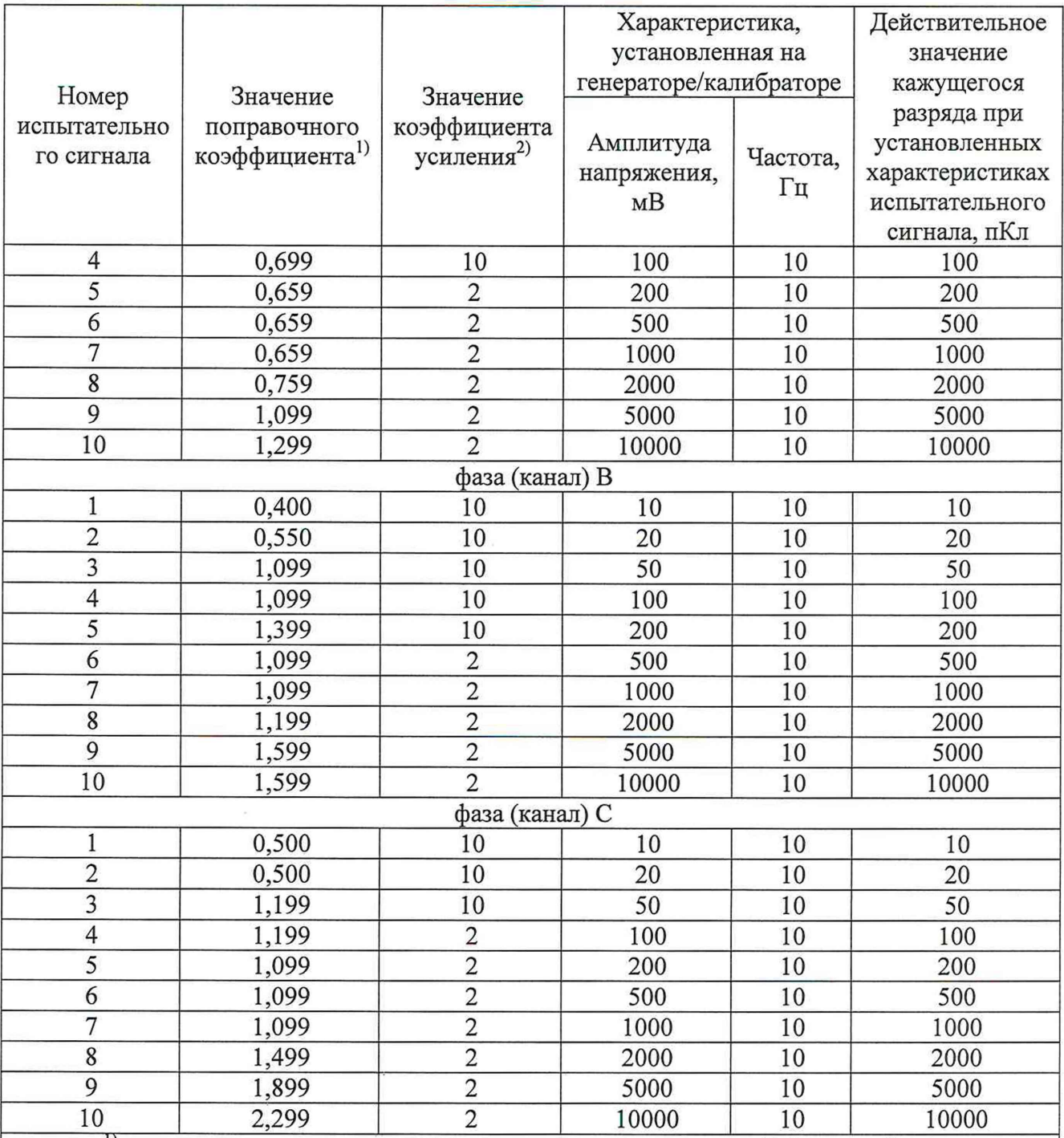

<sup>1)</sup> значение поправочного коэффициента устанавливается в файле «config» в разделе «Phase\_1» в папке on line\on line cable PD V1.1rus\data;

2) значение коэффициента усиления устанавливается в окне внешнего ПО.

6) Определить относительную погрешность измерений кажущегося заряда,  $\delta_0$  %, по формуле:

$$
\delta_{\mathbf{Q}} = \frac{Q_{\text{IISM}} - Q_{\text{ST}}}{Q_{\text{ST}}} \cdot 100 \tag{1}
$$

где  $Q_{u3M}$  - измеренное измерителем значение кажущегося заряда, пКл;

 $Q_{3m}$  - эталонное значение испытательного сигнала, согласно таблице 5, пКл;

7) Повторить операции 5) - 6) для всех измерительных каналов измерителя.

Результат проверки считают положительным, если полученные значения относительной погрешности измерений кажущегося заряда не превышают  $\pm 10,0$  %.

8.5.2 Определение относительной погрешности измерений амплитуды напряжения переменного тока повторяющихся частичных разрядов для модификаций UHF проводить в

следующем порядке:

1) Подготовить измеритель, генератор в соответствии с эксплуатационной документацией.

2) Собрать структурную схему в соответствии с рисунком 2.

3) Загрузить внешнее ПО на ПК и провести конфигурацию ПО в соответствии с руководством по эксплуатации.

4) Включить измеритель, генератор в соответствии с эксплуатационной документацией.

5) При помощи генератора установить значение испытательного сигнала (форма сигнала - синус) с характеристиками, представленными в таблице 6 и подать на вход измерителя.

Таблица 6 - Испытательные сигналы при измерении амплитуды напряжения переменного тока повторяющихся частичных разрядов для модификаций UHF

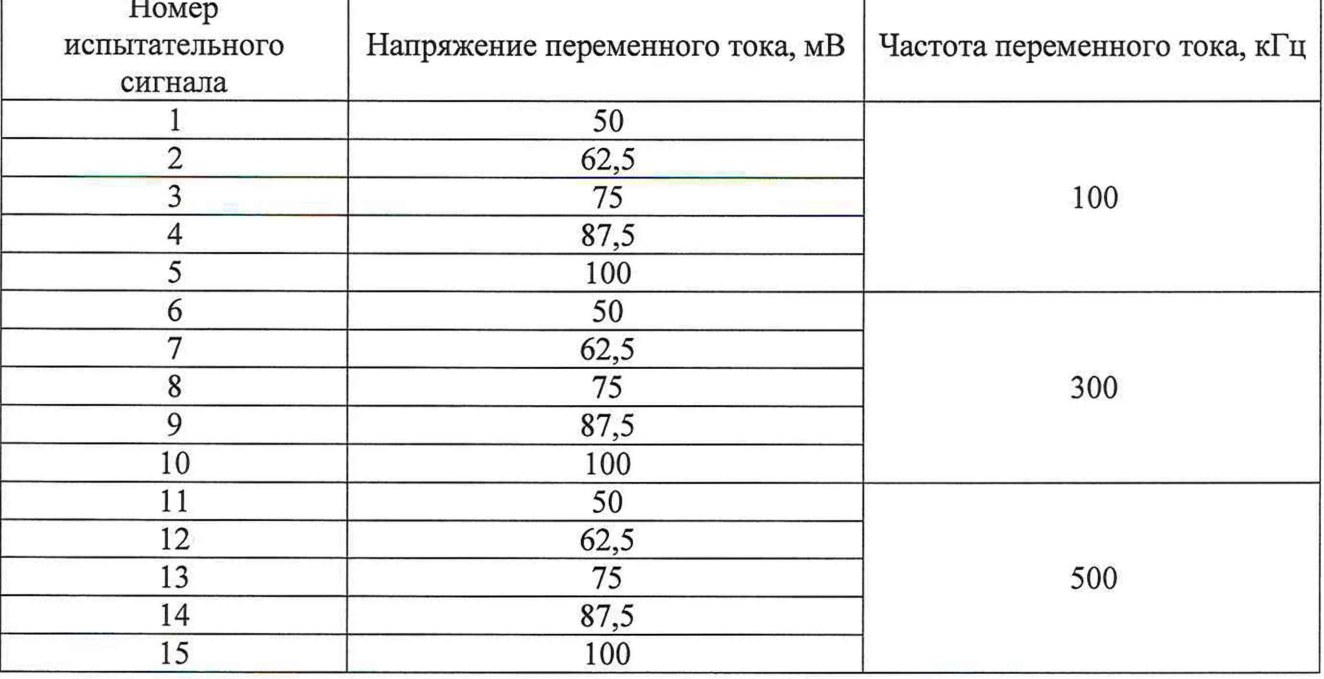

6) Определить относительную погрешность измерений амплитуды напряжения переменного тока повторяющихся частичных разрядов,  $\delta_U$ %, по формуле:

$$
\delta_{\mathbf{U}} = \frac{U_{\text{ISM}} - U_{\text{ST}}}{U_{\text{ST}}} \cdot 100 \tag{2}
$$

где  $U_{u3M}$  - измеренное измерителем значение амплитуды напряжения переменного тока повторяющихся частичных разрядов, мВ;

 $U_{\text{3m}}$  – эталонное значение амплитуды напряжения переменного тока повторяющихся частичных разрядов, согласно таблице 6, мВ;

7) Повторить операции 5) - 6) для всех измерительных каналов измерителя.

Результат проверки считают положительным, если полученные значения относительной погрешности измерений амплитуды напряжения переменного тока повторяющихся частичных разрядов не превышают  $\pm 10.0$  %.

## 9 ОФОРМЛЕНИЕ РЕЗУЛЬТАТОВ ПОВЕРКИ

9.1 Результаты поверки средств измерений подтверждаются сведениями, включенными в Федеральный информационный фонд по обеспечению единства измерений. Сроки внесения результатов поверки в Федеральный информационный фонд по обеспечению единства измерений регламентируются действующим законодательством.

После внесения результатов поверки в Федеральный информационный фонд по обеспечению единства измерений, при положительном результате поверки, дополнительно, по заявлению владельца средства измерений или лица, представившего его на поверку, на средство измерений может быть нанесен знак поверки.

9.2 При отрицательном результате поверки средства измерений не допускаются к дальнейшему применению.

9.3 Результаты поверки средств измерений оформляются в соответствии с действующим законодательством.

Заместитель начальника отдела испытаний и поверки средств измерений ООО «ИЦРМ»